## iOS WebView Swift

## iOS WebView application example

This example can be used to open any [Web](file:///opt/TeamCityAgent/work/e8d9ff752ef6fac0/site/WebSDK2/WebSDK_streaming_video_examples/) SDK example page just like in browser. To open a page, an URL must be set. For example, Two Way Streaming web page opened on demo server

https://demo.flashphoner.com/client2/examples/demo/streaming/two\_way\_streaming/two\_way\_streaming.html looks like this

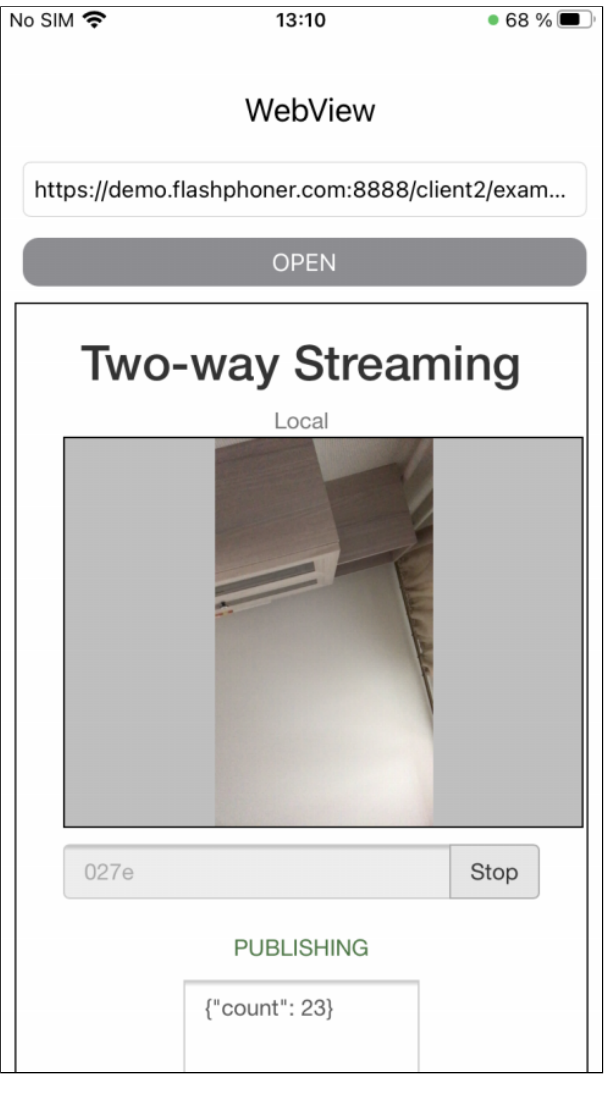

## Analyzing the example code

To analyze the code, take WebViewSwift example version available on [GitHub:](https://github.com/flashphoner/wcs-ios-sdk-samples/blob/5c8007fc52e061b6dc70755e1b9418a08eb29ca9/Swift/WebView)

- main application view class WebViewController (implementation file [WebViewController.swift](https://github.com/flashphoner/wcs-ios-sdk-samples/blob/5c8007fc52e061b6dc70755e1b9418a08eb29ca9/Swift/WebView/WebViewController.swift))
- 1. WKWebView object initalizing

[code](https://github.com/flashphoner/wcs-ios-sdk-samples/blob/5c8007fc52e061b6dc70755e1b9418a08eb29ca9/Swift/WebView/WebViewController.swift#L33)

Here applicationNameForUserAgent parameter is set to Safari for WebSDK old builds compatibility. In those builds, browser type for WKWebKit default user agent may be detected incorrectly. This is not required after updating WebSDK to build [2.0.171](https://flashphoner.com/downloads/builds/flashphoner_client/wcs_api-2.0/flashphoner-api-2.0.171-30fdfb09be87562518d7a714d7971e4bd3a0fc76.tar.gz) or newer

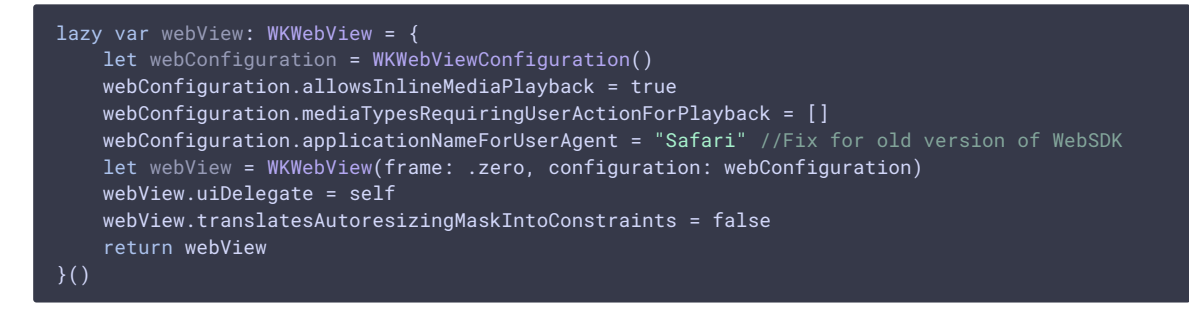

## 2. URL opening

[code](https://github.com/flashphoner/wcs-ios-sdk-samples/blob/5c8007fc52e061b6dc70755e1b9418a08eb29ca9/Swift/WebView/WebViewController.swift#L127)

```
if let url = URL(string: urlText) {
    webView.load(URLRequest(url: url));
}
```